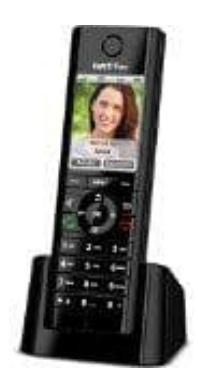

## **AVM FRITZ!Fon C5**

## **Kurzwahlen verwenden**

Durch langes Drücken der Kurzwahltasten am FRITZ!Fon habt ihr schnellen Zugriff auf verschiedene Funktionen und Rufnummern. Die Tasten 2 bis 9 könnt ihr selbst mit Rufnummern belegen, um ausgewählte Teilnehmer noch schneller zu erreichen.

## 1. **Übersicht: Belegung der Kurzwahltasten**

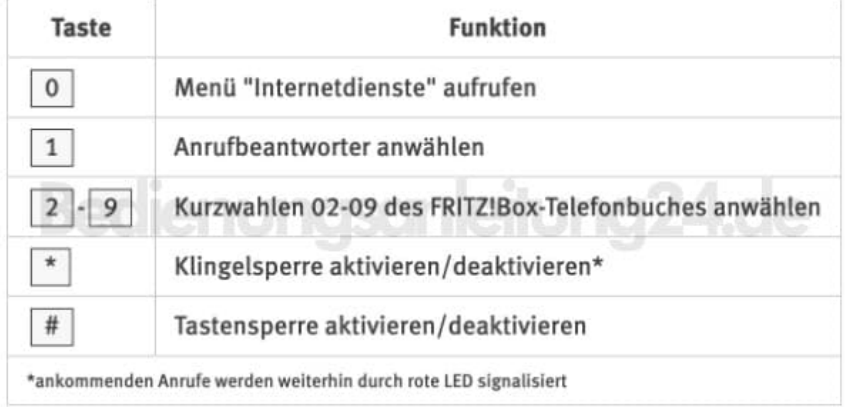

- 2. Klickt in der [Benutzeroberfläche der FRITZ!Box](http://fritz.box) auf **"Telefonie"**.
- 3. Klickt im Menü **"Telefonie"** auf **"Telefonbuch"**.
- 4. Klickt auf die Registerkarte **"Telefonbuch"** bzw. auf den Link **"Telefonbuch wechseln"** und aktiviert in der Liste die Option **"Telefonbuch"**.

*Hinweis: Der Link "Telefonbuch wechseln" ist nur vorhanden, wenn ihr mehrere Telefonbücher in der FRITZ!Box eingerichtet habt. Wenn der Link nicht vorhanden ist, befindet ihr euch bereits im richtigen Telefonbuch.*

- 5. Klickt bei dem Telefonbucheintrag, den ihr auf einer Kurzwahltaste speichern möchtet, auf die Schaltfläche <sup>?</sup> **(Bearbeiten)**.
- 6. Wählt in der Ausklappliste **"Rufnummer"** eine Rufnummer aus.

7. Tragt im Feld **"Kurzwahl"** eine Ziffer zwischen 2 und 9 ein.

*Wichtig: Die Kurzwahl darf noch keinem anderen Telefonbucheintrag zugewiesen sein. Falls die Kurzwahl bereits existiert, müsst ihr diesen Telefonbucheintrag zunächst ändern.*

- 8. Klickt zum Speichern der Einstellungen auf **"OK"**.
- 9. Wiederholt die Schritte 4. bis 7. für jeden Telefonbucheintrag, den ihr über eine Kurzwahl anwählen möchtet.